**E-rate Form 472 "BEAR" Reimbursement Filing Guide FY 2018 & FY 2019**

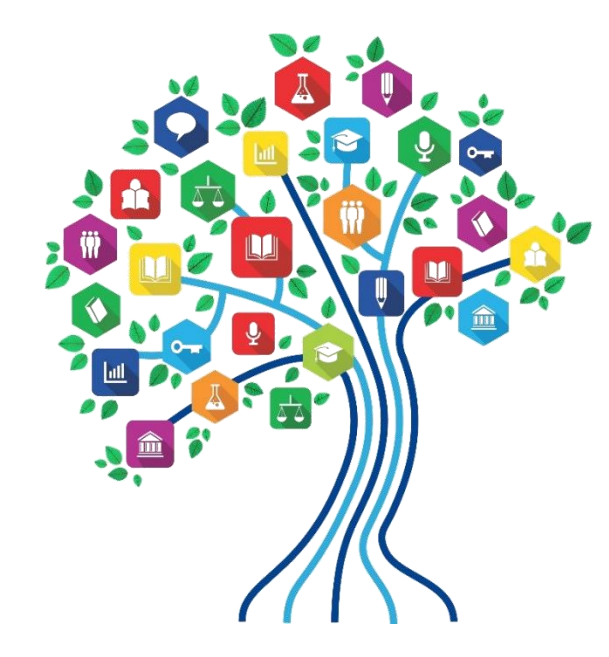

Presented by Julie Tritt Schell PA E-rate Coordinator for the Pennsylvania Department of Education July 2019

#### Purpose of the Form 472 "BEAR"

- If an applicant has not received discounted vendor invoices, they must file the Form 472 "BEAR" to seek reimbursement form from USAC for the Erate eligible amount
	- If the applicant received discounted bills, no BEAR form can be filed and vendor submits the SPI Form (Service Provider Invoice) to USAC
- The BEAR provides USAC with the total amount of E-rate eligible funding spent for an FRN and the system calculates reimbursement amount
	- Cannot be reimbursed more than your funding commitment cap
	- Can only be reimbursed for the eligible amount spent, multiplied by the approved discount
	- $-$  Cannot submit a request up to your cap if you didn't spent that much
- BEARs for recurring services can be submitted monthly, quarterly, semiannually or annually
	- Most applicants submit a single BEAR after the funding year has ended
- BEARs for equipment or one-time services can be submitted after the equipment is received and paid for (or services have been rendered)
- A BEAR must be submitted for each different SPIN
	- Two FRNs with the same SPIN can be submitted on the same BEAR

## When to File BEARs (latest date)

- BEARs are due within 120 days from the last day to receive service
	- **FY 2018:**
		- Recurring Services = October 28, 2019
		- Non-Recurring Services = January 28, 2020
	- **FY 2019:**
		- Recurring Services = October 28, 2020
		- Non-Recurring Services = January 28, 2021
- If the BEAR cannot be submitted by this date, the applicant must submit an Invoice Deadline Extension Request (IDER) to USAC (in EPC) by the invoice deadline
	- One, 120-day extension will automatically be granted
	- No further extensions can be granted
	- FCC will not approve a late-submitted invoice or IDER request

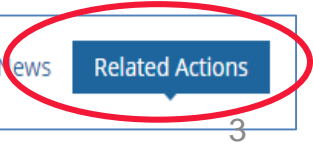

## When to File BEARs (earliest date)

#### • **Recurring Services**

- BEARs may be filed on or after July 1 but are typically filed at the end of the funding year
	- Note: Installation of recurring services may begin as early as January 1 (or contract signing date, whichever is later), prior to the funding year
	- However, actual services may not begin until July 1
- **Non-Recurring Equipment Purchases**
	- Equipment may be purchased and installed as early as April 1, prior to the funding year
	- BEARs may be filed on or after July 1, presuming the application was approved and Form 486 filed
		- Applicants that purchased equipment prior to July 1 and paid for the equipment in full will submit the BEAR shortly after July 1 to get reimbursed
		- Vendor invoices are permitted to be dated beginning April 1

## File BEARs in Legacy System (NOT EPC)

- BEARs must be filed using the legacy BEAR system
	- They are NOT filed in EPC
	- File at: <https://www2.sl.universalservice.org/bear/login.aspx>
	- Can no longer file paper BEARs
- Must use the E-rate PIN to access online BEAR
	- The BEAR PIN is different than your EPC log-in
	- If you don't have a BEAR PIN, complete the PIN Request Template at: [http://www.usac.org/\\_res/documents/sl/xls/PIN-request-template.xlsx](http://www.usac.org/_res/documents/sl/xls/PIN-request-template.xlsx)
	- And then upload it into EPC by creating a Customer Service Case
	- USAC will e-mail your BEAR PIN within a week
- BEARs are no longer approved by vendors

#### Direct Deposit of BEAR Reimbursements

- *All* E-rate BEAR reimbursements are sent via Direct Deposit directly to the school or library's bank account
	- Reimbursement payments do not flow through the vendor they are electronically transferred from USAC to the applicant
- Applicants must have a USAC-approved Form 498 prior to filing the BEAR
	- Form 498 identifies the bank and account information where the BEAR reimbursements should be electronically deposited
	- If you already have an approved 498 on file with USAC, do not complete another 498 this year
- If you need to change your banking data, use these steps in EPC:
	- Log into EPC > Records > Form 498 > Related Actions > Modify Form 498

#### Let's File a Form 472 BEAR

#### Go to: <https://www2.sl.universalservice.org/bear/login.aspx>

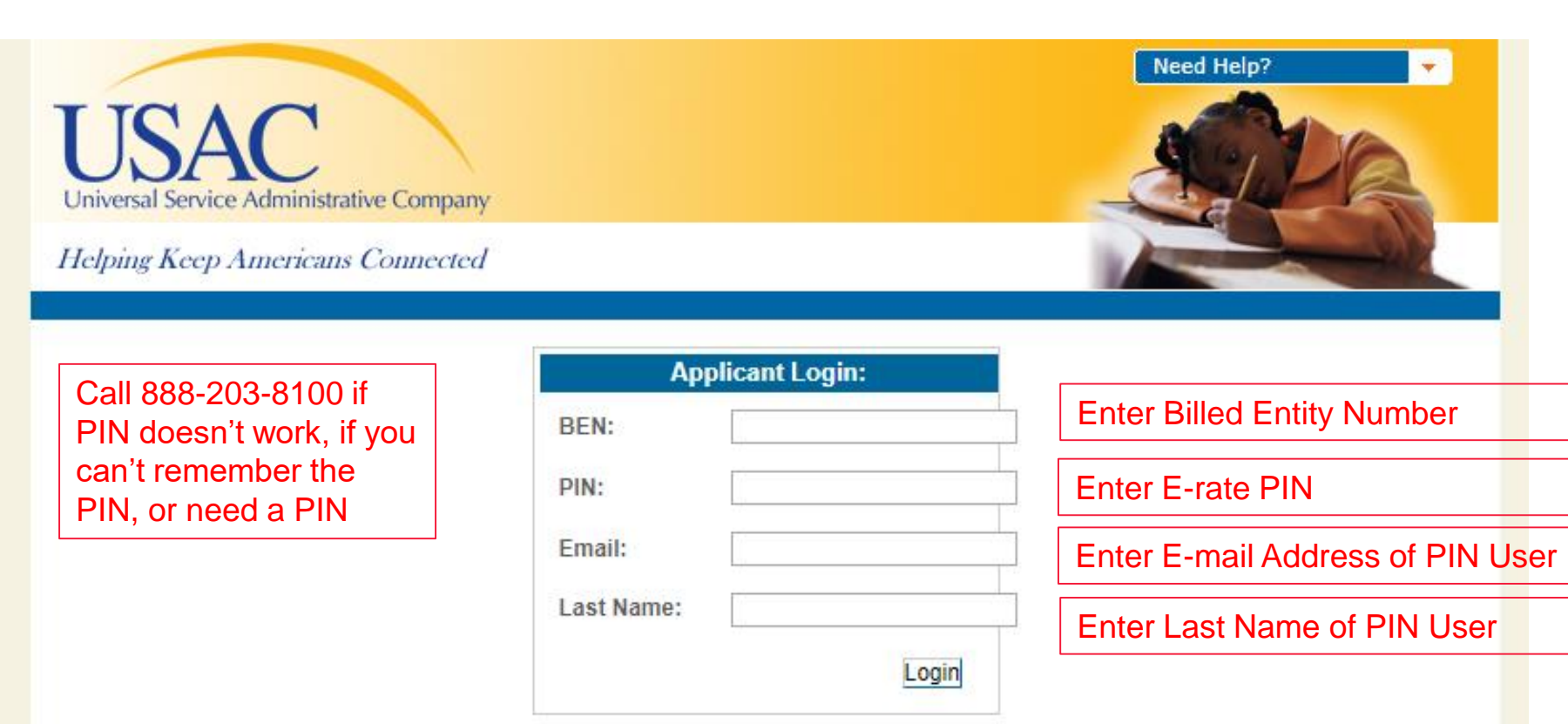

#### How to Start a BEAR

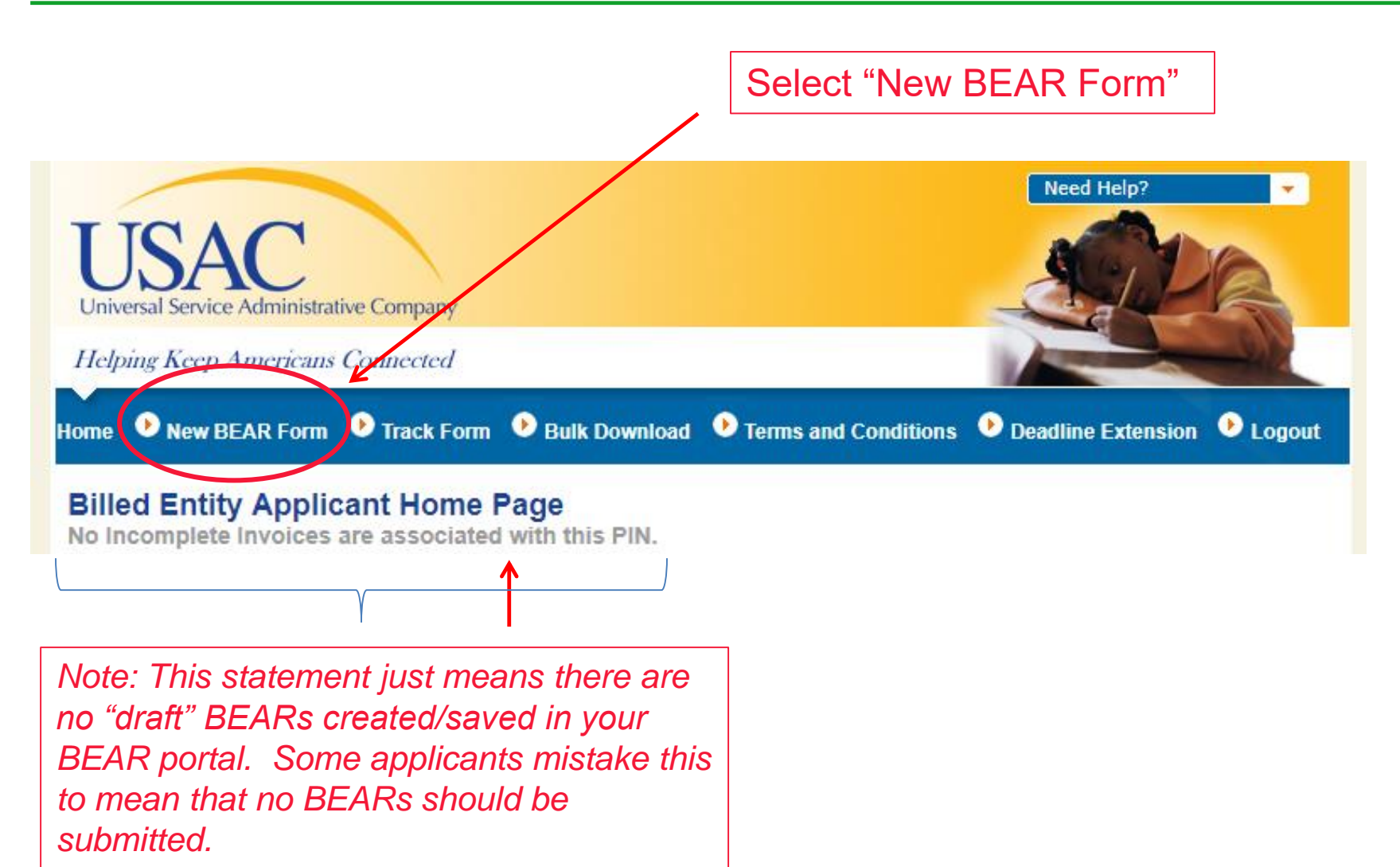

### Block 1: Contact, SPIN, 498ID

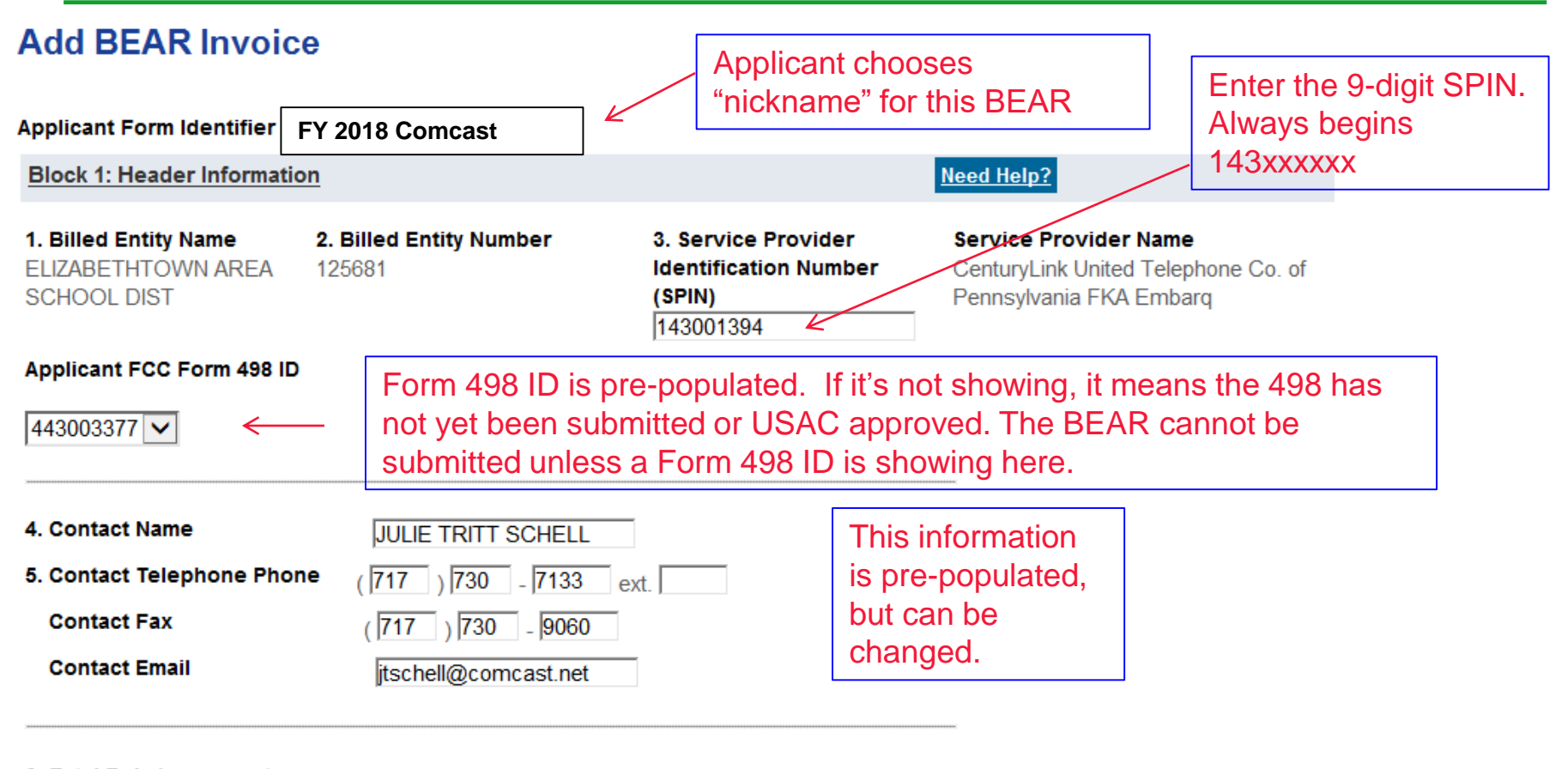

**6. Total Reimbursement Amount** (total from Block 2, Column 14)  $$0.00$ 

This amount will be calculated based on the data provided in Block 2.

### Block 2: FY 2018 Recurring FRN

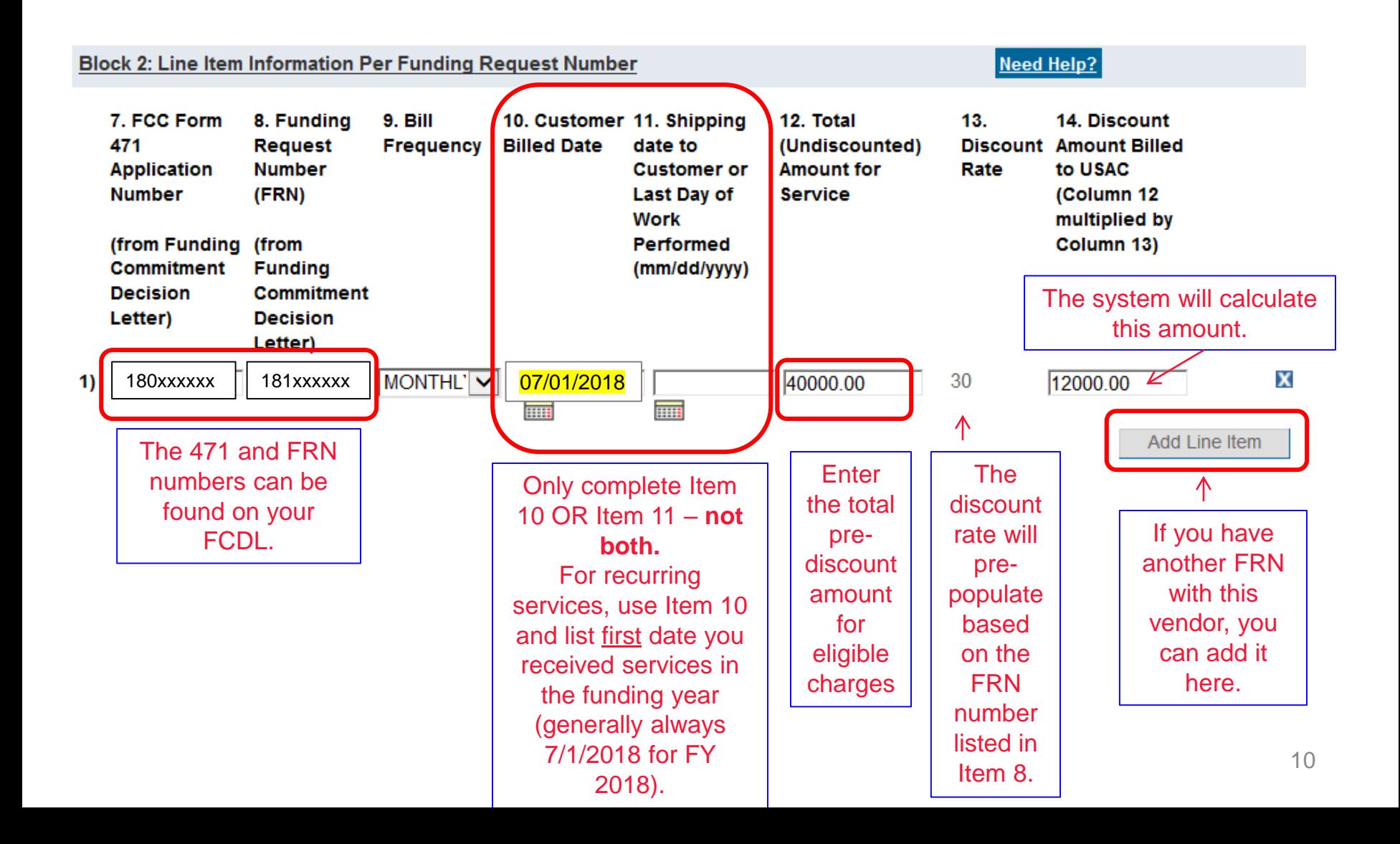

### Block 2: FY 2019 Non-Recurring FRN

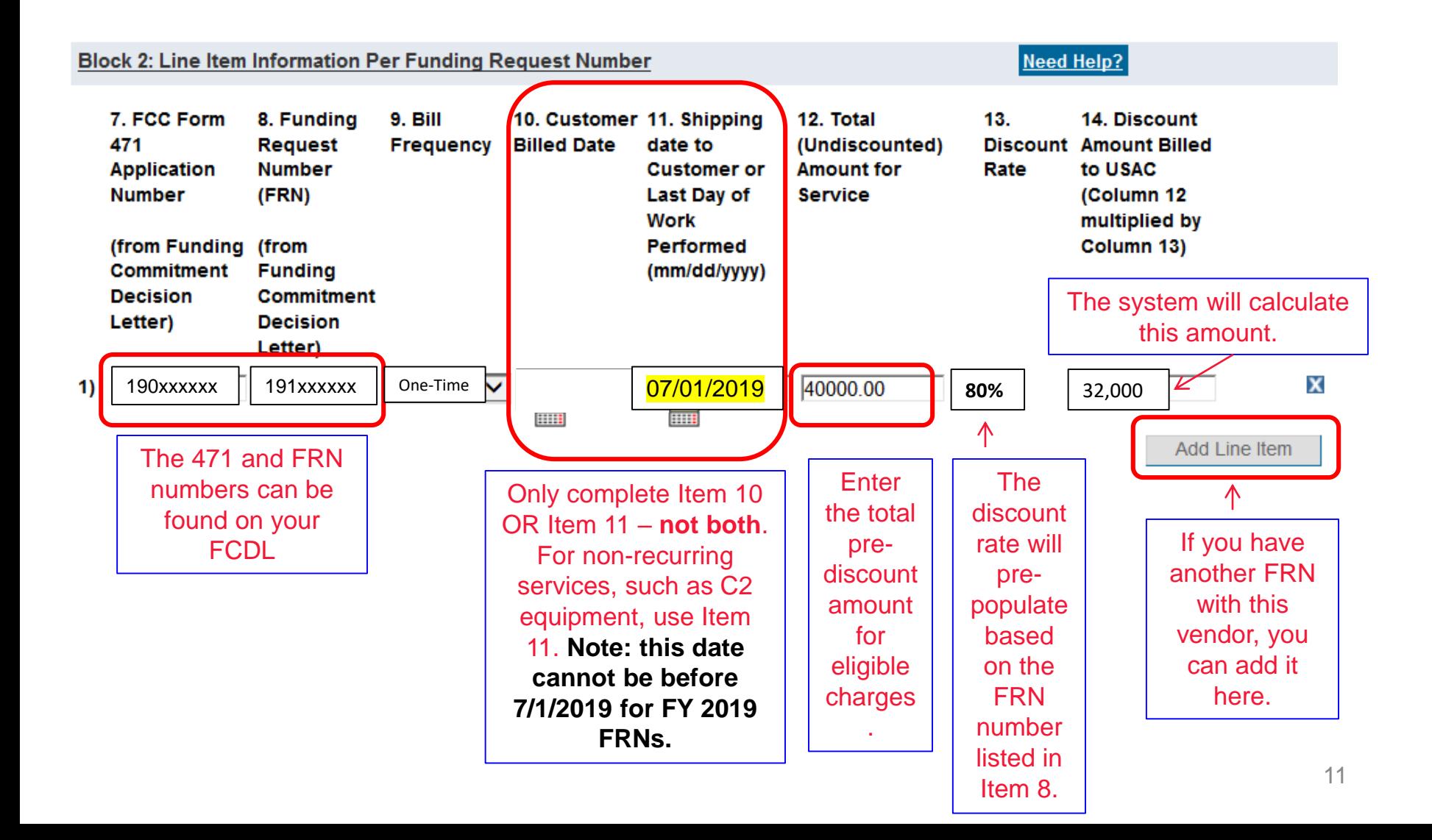

### Block 3: Certifications

Click on each certification box.

#### **Block 3: Billed Entity Certification**

**Need Help?** 

I declare under penalty of perjury that the foregoing is true and correct and that I am authorized to submit this Billed Entity Applicant Reimbursement Form on behalf of the eligible schools, libraries, or consortia of those entities represented on this Form, and I certify to the best of my knowledge, information and belief, as follows:

- A. The discount amounts listed in this Billed Entity Applicant Reimbursement Form represent charges for eligible services  $\blacktriangledown$ and/or equipment delivered to and used by eligible schools, libraries, or consortia of those entities for educational purposes, on or after the service start date reported on the associated FCC Form 486.
- $\checkmark$ B. The discount amounts listed in this Billed Entity Applicant Reimbursement Form were already billed by the Service Provider and paid for by the Billed Entity Applicant on behalf of eligible schools, libraries, and consortia of those entities.
- C. The discount amounts listed in this Billed Entity Applicant Reimbursement Form are for eligible services and/or  $\checkmark$ equipment approved by the Fund Administrator pursuant to a Funding Commitment Decision Letter (FCDL).
- D. I acknowledge that I may be audited pursuant to this application and will retain for at least 10 years (or whatever retention  $\blacktriangledown$ period is required by the rules in effect at the time of this certification), after the latter of the last day of the applicable funding year or the service delivery deadline for the funding request any and all records that I rely upon to complete this form.
- $\blacktriangledown$ I certify that, in addition to the foregoing, this Billed Entity Applicant is in compliance with the rules and orders governing Е. the schools and libraries universal service support program, and I acknowledge that failure to be in compliance and remain in compliance with those rules and orders may result in the denial of discount funding and/or cancellation of funding commitments. I acknowledge that failure to comply with the rules and orders governing the schools and libraries universal service support program could result in civil or criminal prosecution by law enforcement authorities.

## Block 3: Signatory Data/Submit

#### Click the "signature" certification box.

**Contact Information for Billed Entity Authorized Person:** 

#### 15. Signature [J]

By logging into your account using your PIN, checking this box, and clicking the "certify" button at the end of the form, you have electronically signed the form. You are reminded that an electronic signature is the same as a handwritten signature on the form. To see a copy of the Terms and Conditions to which you previously agreed, please click on the "Terms and Conditions" menu above.

#### 16. Date | 7/16/2017

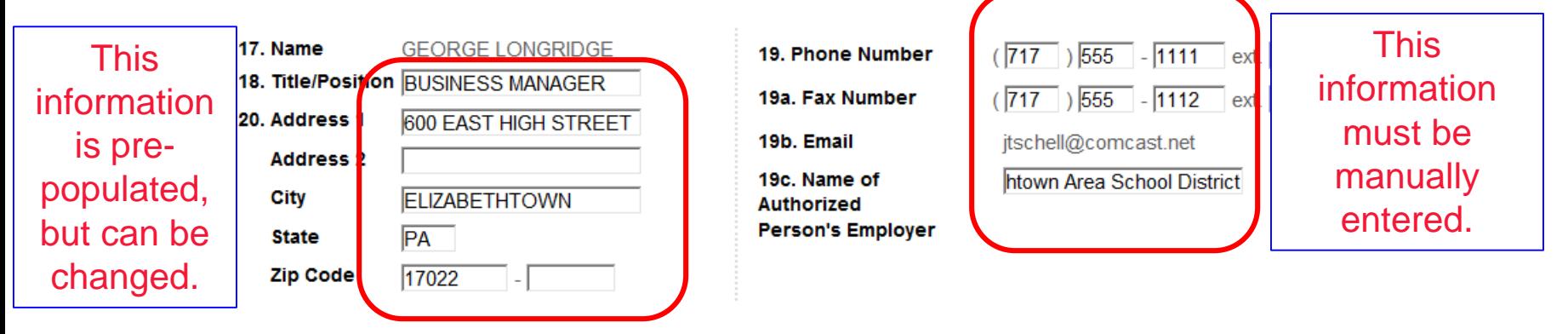

An agency may not conduct or sponsor, and a person is not required to respond to, a collection of information unless it displays a currently valid OMB control number.

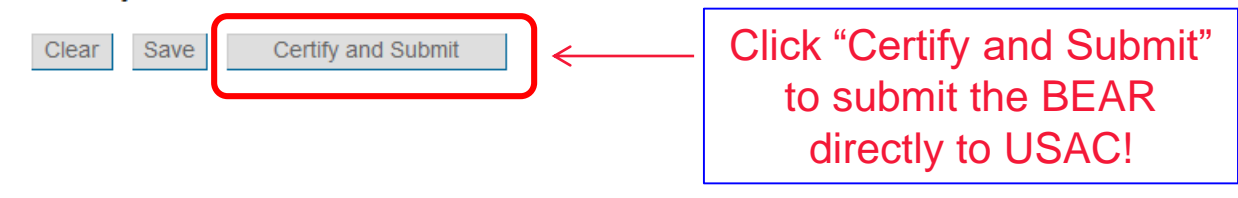

### What Happens Next?

- After the BEAR is submitted, it is transmitted directly to USAC
	- Vendors no longer approve BEARs
- USAC may review and ask for additional information or copies of invoices/cancelled checks
- After approved, funding is automatically transferred into the bank account listed on the Form 498 – Reimbursements no longer flow through the vendors
- BEAR Remittance Statements sent to Form 486 contact and Remittance Contact (listed on the 498)
- Applicants could potentially receive BEAR reimbursements within 2-3 days of BEAR submission

#### BEAR Remittance E-mail Sample

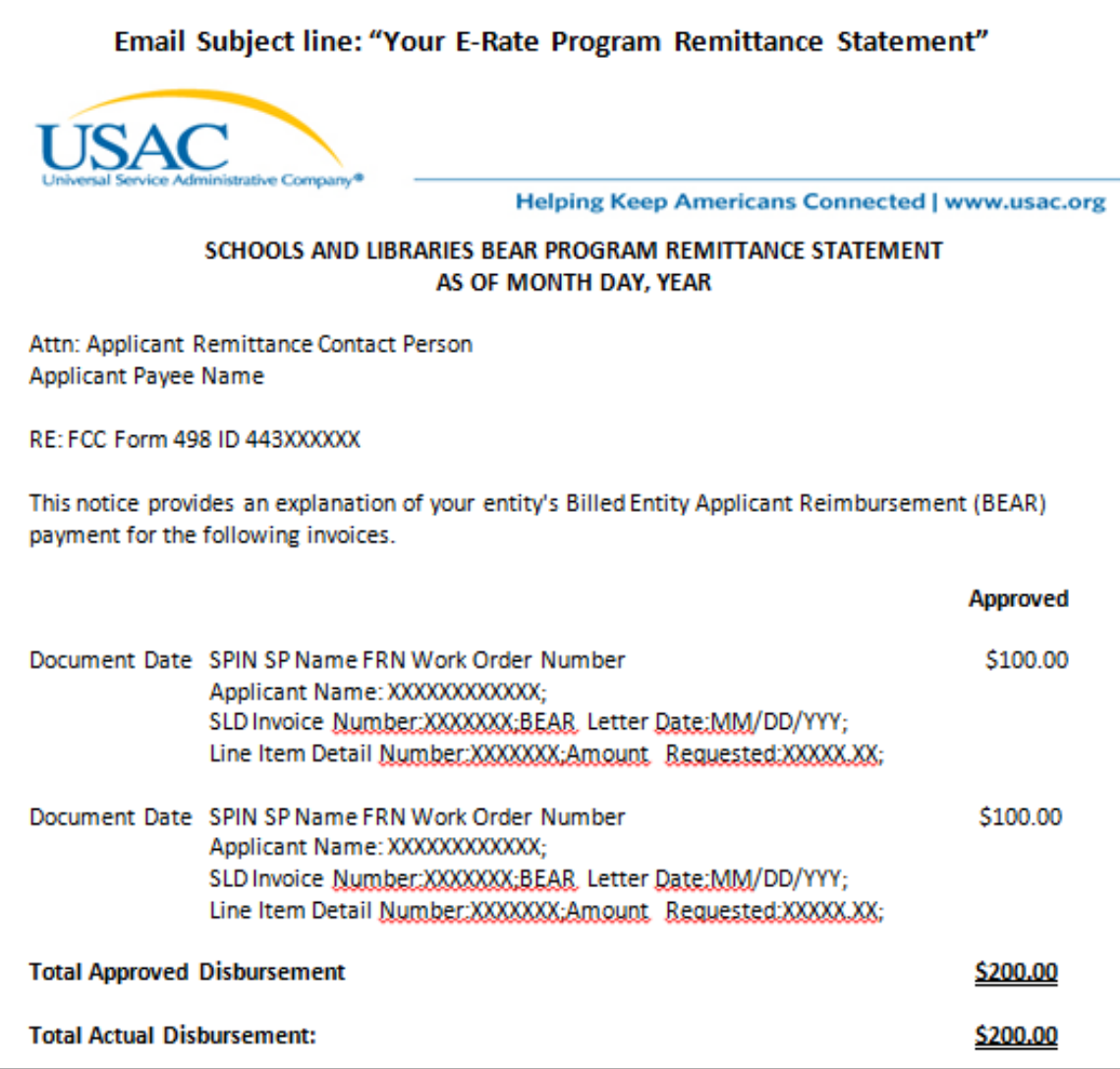

# \$0-Funded BEARs

- If your BEAR approval letter lists \$0 as the disbursement amount, you must do one of the following:
	- 1) If the invoice deadline has not passed, resubmit the BEAR with the accurate information
		- If you are unsure what was inaccurate on the BEAR, call CSB at 888-203- 8100 and ask
		- *The most common reason a BEAR is \$0-funded is due to an inaccurate date listed in Item 10*
	- 2) If the invoice deadline HAS passed, submit an appeal to USAC (in EPC) within 60 days of the BEAR letter, requesting an additional 30 days to submit the corrected BEAR

**Eunding Request Report | FCC Form 470 | FCC Form 471 | FCC Form 486** Appeal | Manage My Organization | USAC Website | Contact Us | Help